# **Erste Schritte für die Benutzung der stuvus IT**

**Dies ist ein Dokument aus dem stuvus-Wiki. Die aktuellste Version findest du immer unter <https://wiki.stuvus.uni-stuttgart.de/x/EgBtAQ>.**

## **Allgemeines**

Der stuvus EDV-Zugang ist hauptsächlich für Aufgaben im Rahmen der Studierendenvertretung zu nutzen. Eine private Nutzung ist nicht ausgeschlossen, jedoch sollte beachtet werden, dass der Account nach einer Weile Inaktivität deaktiviert werden kann.

Bei Nutzung des Accounts für gesetzwidrige Aktivitäten wird der Account gesperrt. Bei Zuwiderhandlung trägt der Verantwortliche persönlich die Konsequenzen dafür. Die stuvus trägt keine Verantwortung für die Einzelaccounts. Daher ist jeder angehalten, für die Sicherheit seines Kennworts zu sorgen und seinen Account keinen Dritten zur Verfügung zu stellen.

> Benutzername: i. d. R. Anfangsbuchstabe des Vornamens + Nachname (vnachname) z.B. für Max Mustermann: mmustermann

Passwort: Wird per E-Mail verschickt oder bei Erstellung gewählt

Das Passwort sollte möglichst sicher sein und darf nicht weitergegeben werden. Das heißt auch, dass jeder, der die Infrastruktur nutzen möchte, seinen eigenen Account beantragen muss. **Geteilte Accounts für Fachgruppen etc. sind strikt verboten.**

## **Dienste**

### E-Mail-Konto

#### **Postfach:**

- Im Fall von stuvus Referatsmitarbeitern lautet die Adresse: [vorname.nachname@stuvus.uni-stuttgart.de](mailto:vorname.nachname@stuvus.uni-stuttgart.de)
- Bei Fachgruppen lautet die Adresse: [vorname.nachname@kürzel.stuvus.uni-stuttgart.de](mailto:vorname.nachname@k�rzel.stuvus.uni-stuttgart.de) (Für die Fachgruppen wird je nach Länge ein Kürzel verwendet.)
- Hochschulgruppen erhalten nur auf explizite Anfrage Mailadressen. Falls vergeben, lautet das Schema: [vorname.nachname@kürzel.hg-stuttgart.](mailto:vorname.nachname@k�rzel.hg-stuttgart.de) [de](mailto:vorname.nachname@k�rzel.hg-stuttgart.de)

#### **Einrichtung mit Thunderbird/Outlook:**

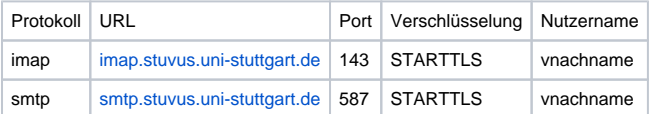

#### **Signatur**

stuvus-angehörige sollen eine Signatur einstellen:

Max Mustermann

stuvus - Studierendenvertretung Universität Stuttgart

Pfaffenwaldring 5c

70569 Stuttgart

E-Mail: max.mustermann@stuvus.uni-stuttgart.de

#### **Webmail**

Nutzung des Webmails: Als Webmailportal wird [roundcube](https://webmail.stuvus.uni-stuttgart.de/) genutzt. Als Mailadresse **muss** einmalig die oben erwähnte Adresse, z.B. [vorname.](mailto:vorname.nachname@stuvus.uni-stuttgart.de) nachname @stuvus.uni-stuttgart.de, eingetragen werden. Das geht unter "Identitäten bearbeiten" beim Verfassen einer neuen Mail. Ansonsten tritt ein Fehler auf.

#### **Spam**

Generell gilt: Wenn ihr Spam bekommt, verschiebt ihn bitte in den Spam-Ordner und löscht ihn nicht. Dieser Ordner wird regelmäßig (alle 30 Tage) geleert und dabei lernt die Spamerkennung dazu. Wenn Mails fälschlicherweise als Spam erkannt werden, verschiebt sie in den Posteingang (oder in irgendeinen anderen Ordner), dabei lernt die Spamerkennung ebenfalls.

#### **Mailverteiler**

Für E-Mailverteiler und Mailinglisten wird die Plattform [Sympa](https://sympa.faveve.uni-stuttgart.de/wws/) genutzt. Hier kann man sich in bestehende Listen eintragen und neue beantragen, um alle Infos zu erhalten und die formelle Kommunikation eigener Projekte zu organisieren. Um Sympa erstmals zu nutzen muss man sich über das Menü oben rechts ein Passwort setzen. Zu Sympa gibt es im Wiki eine [separate Anleitung](https://wiki.stuvus.uni-stuttgart.de/display/ITKB/Mailinglisten).

#### **Matrix**

Stuvus nutzt [Matrix](https://chat.stuvus.uni-stuttgart.de/) als Messenger. Aus Datenschutzgründen sollte die Kommunikation zu den Themen, die die Studierendenvertretung betreffen nur dort stattfinden. Mehr Informationen gibt es auf der Wiki-Seite [Matrix Messenger](https://wiki.stuvus.uni-stuttgart.de/display/ITKB/Matrix+Messenger).

#### **Nextcloud**

Die [Nextcloud](https://nextcloud.stuvus.uni-stuttgart.de/) von stuvus enthält folgende Funktionen:

- [Cloudspeicher](https://nextcloud.stuvus.uni-stuttgart.de/apps/files) ist vergleichbar zu Dropbox, Google Drive etc. Neben einem persönlichen Ordner befinden sich dort auch viele geteilte Ordner von Arbeitskreisen, Referaten u.ä.
- [Kalenderfunktion](https://nextcloud.stuvus.uni-stuttgart.de/apps/calendar/) für private Termine, geteilte Termine und geteilte Kalender.
- [Kontaktbuch:](https://nextcloud.stuvus.uni-stuttgart.de/apps/contacts) Hier kannst du ein persönliches Adressbuch führen.
- [Notizbuch](https://nextcloud.stuvus.uni-stuttgart.de/apps/notes)

Bitte wendet euch an die IT (siehe unten: Support), wenn ihr einen Ordner für eure Gruppe benötigt. Auf den geteilten Ordner können dann nur Mitglieder eurer Gruppe zugreifen.

#### Wiki

Stuvus betreibt ein eigenes [Wiki](https://wiki.stuvus.uni-stuttgart.de/), in dem die Erfahrungen und Projektstände dokumentiert werden können. Von diesen Erfahrungen und Dokumentationen können auch die nachfolgenden Generationen profitieren. Ferner kann man in dem Wiki Aufgaben erstellen und verwalten.

Wenn eure Fachgruppe oder Hochschulgruppe einen eigenen Bereich im Wiki möchte, wendet euch an die IT (s.u.). Der Bereich kann dann nur von eurer Gruppe gesehen und bearbeitet werden.

Hier gibt es auch einen Kalender. Über diese können auch Räume wie das ZFB, das Nili oder der Konferenzraum im Haus der Studierenden für Sitzungen reserviert werden.

#### **Benutzerverwaltung**

Für die Benutzerverwaltung wird [midPoint](https://midpoint.stuvus.uni-stuttgart.de) verwendet. Dokumentation dafür gibt es auf der Seite [stuvus-Accounts \(midPoint\)](https://wiki.stuvus.uni-stuttgart.de/pages/viewpage.action?pageId=362086869)

### Terminal Nili

Im Hellblauen Nilpferd (Pfaffenwaldring 57) befindet sich ein Terminal, auf den man sich als Gast oder mit seinem stuvus-Account anmelden kann. Hier ist beispielsweise eine vollständige Adobe Suite installiert, mit der Flyer, Plakate und vieles mehr gestaltet werden können. Auf dieses Terminal kann auch ein Remote-Zugriff genutzt werden. Dafür ist eine Verbindung mit VPN notwendig.

#### VPN

Für eine VPN-Verbindung wird je nach Betriebssystem eine andere VPN-Software benötigt. Die Konfigurationsdateien hierzu befinden sich im [Wiki.](https://wiki.stuvus.uni-stuttgart.de/display/ITKB/VPN)

### WLAN

Für die Verbindung mit den Wlan ist keine Registration mit dem Benutzeraccount notwendig. Das Passwort zum Wlan-Netzwerk befindet sich im [Wiki](https://wiki.stuvus.uni-stuttgart.de/display/ITKB/WLAN) .

Als Fachgruppe könnt ihr kostenlos eigenes stuvus WLAN für euren Raum beantragen. Das ist sinnvoll, wenn der Eduroam-Empfang bei euch schlecht ist oder ihr interne stuvus-Dienste wie z.B. Drucker aus dem WLAN nutzen wollt.

## **Support**

Bei Problemen mit der IT können [Tickets](https://ticket.stuvus.uni-stuttgart.de/) erstellt werden. Schildere dabei bitte ausführlich, welche Plattform betroffen ist, was du tun wolltest, was du eingegeben hast und was dann passiert ist. Dabei sollte für jedes Problem ein eigenes Ticket erstellt werden, sodass diese bequemer abgearbeitet werden können. Tickets können auch per E-Mail an <u>[support@stuvus.uni-stuttgart.de](mailto:support@stuvus.uni-stuttgart.de)</u> erstellt werden.